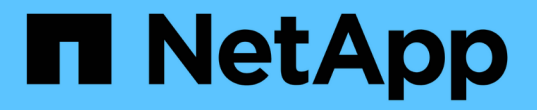

### **ILM**ルールを作成する StorageGRID 11.5

NetApp April 11, 2024

This PDF was generated from https://docs.netapp.com/ja-jp/storagegrid-115/ilm/using-advanced-filters-inilm-rules.html on April 11, 2024. Always check docs.netapp.com for the latest.

# 目次

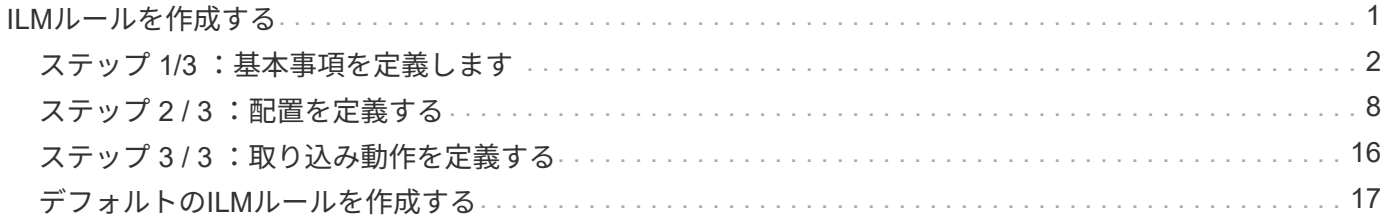

## <span id="page-2-0"></span>**ILM**ルールを作成する

ILM ルールを使用して、時間の経過に伴うオブジェクトデータの配置を管理できま す。ILM ルールを作成するには、 Create ILM Rule ウィザードを使用します。

作業を開始する前に

- Grid Managerにはサポートされているブラウザを使用してサインインする必要があります。
- 特定のアクセス権限が必要です。
- このルール環境 を使用するテナントアカウントを指定する場合は、Tenant Accounts権限が必要です。ま たは、各アカウントのアカウントIDを確認しておく必要があります。
- 最終アクセス時間のメタデータでオブジェクトをフィルタリングするルールの場合、 S3 の場合はバケッ トで、 Swift の場合はコンテナで最終アクセス時間の更新が有効になっている必要があります。
- レプリケートコピーを作成する場合は、使用するストレージプールまたはクラウドストレージプールを設 定しておく必要があります。
- イレイジャーコーディングコピーを作成する場合は、イレイジャーコーディングプロファイルを設定して おく必要があります。
- に精通している必要があります ["](https://docs.netapp.com/ja-jp/storagegrid-115/ilm/data-protection-options-for-ingest.html)[取り込みのデータ保護オプション](https://docs.netapp.com/ja-jp/storagegrid-115/ilm/data-protection-options-for-ingest.html)["](https://docs.netapp.com/ja-jp/storagegrid-115/ilm/data-protection-options-for-ingest.html)。
- S3オブジェクトロックで使用する準拠ルールを作成する必要がある場合は、を参照しておく必要がありま す ["S3](https://docs.netapp.com/ja-jp/storagegrid-115/ilm/requirements-for-s3-object-lock.html) [オブジェクトのロックの要件](https://docs.netapp.com/ja-jp/storagegrid-115/ilm/requirements-for-s3-object-lock.html)["](https://docs.netapp.com/ja-jp/storagegrid-115/ilm/requirements-for-s3-object-lock.html)。

 $(i)$ 

ポリシーのデフォルトのILMルールを作成するには、代わりに次の手順 を使用します。 ["](#page-18-0)[デフォ](#page-18-0) [ルトの](#page-18-0)[ILM](#page-18-0)[ルールを作成する](#page-18-0)["](#page-18-0)。

このタスクについて

ILM ルールを作成する場合は、次の点

- StorageGRID システムのトポロジとストレージ構成を考慮します。
- ・作成するオブジェクトコピーのタイプ(レプリケートまたはイレイジャーコーディング)および各オブジ ェクトに必要なコピー数を検討します。
- StorageGRID システムに接続するアプリケーションで使用されるオブジェクトメタデータのタイプを決定 します。ILM ルールは、メタデータに基づいてオブジェクトをフィルタリングします。
- 時間の経過に伴うオブジェクトコピーの配置先を検討します。
- 取り込み時のデータ保護に使用するオプション(Balanced、Strict、Dual commit)を決定します。

#### 手順

1. [\* ILM\*>\* Rules] を選択します。

ILM ルールページが表示され、組み込みのルールである Make 2 Copies が選択されます。

**ILM Rules** 

Information lifecycle management (ILM) rules determine how and where object data is stored over time. Every object ingested into StorageGRID is evaluated against the ILM rules that make up the active ILM policy. Use this p

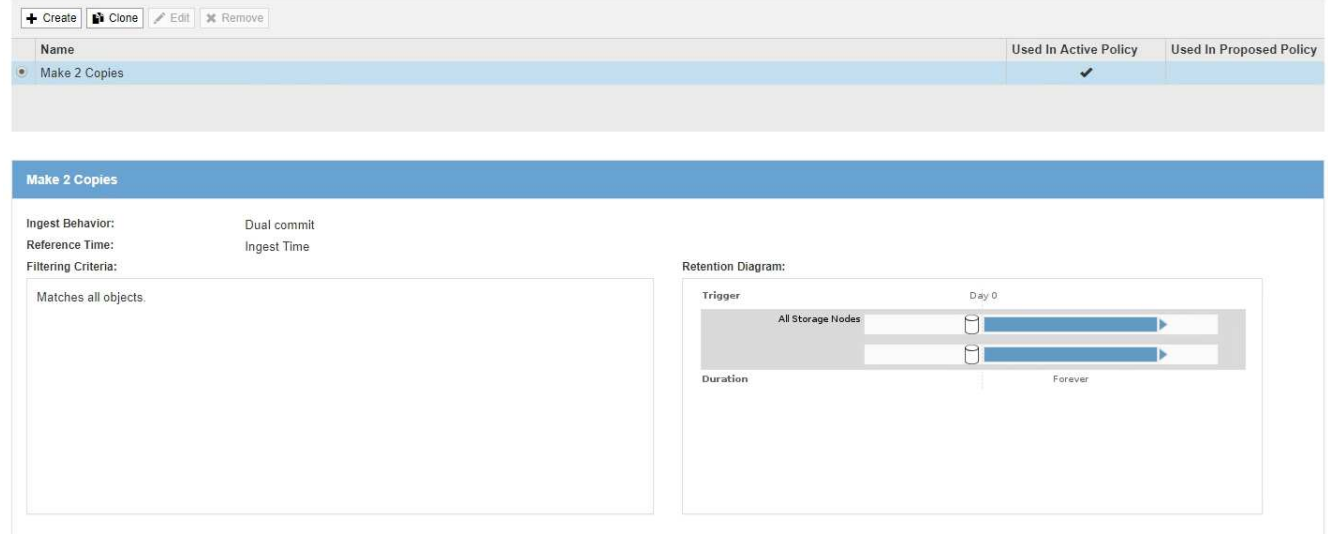

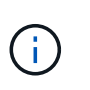

StorageGRID システムでグローバルな S3 オブジェクトのロック設定が有効になっている 場合、 ILM ルールページの外観は少し異なります。サマリテーブルには \* 準拠 \* 列が含ま れ、選択したルールの詳細には \* 準拠 \* フィールドが含まれます。

2. 「 \* Create \* 」を選択します。

Create ILM Rule ウィザードの Step 1 (Define Basics) が表示されます。基本の定義ページを使用し て、ルール環境 で使用するオブジェクトを定義します。

関連情報

["S3](https://docs.netapp.com/ja-jp/storagegrid-115/s3/index.html) [を使用する](https://docs.netapp.com/ja-jp/storagegrid-115/s3/index.html)["](https://docs.netapp.com/ja-jp/storagegrid-115/s3/index.html)

["Swift](https://docs.netapp.com/ja-jp/storagegrid-115/swift/index.html) [を使用します](https://docs.netapp.com/ja-jp/storagegrid-115/swift/index.html)["](https://docs.netapp.com/ja-jp/storagegrid-115/swift/index.html)

["](https://docs.netapp.com/ja-jp/storagegrid-115/ilm/configuring-erasure-coding-profiles.html)[イレイジャーコーディングプロファイルの設定](https://docs.netapp.com/ja-jp/storagegrid-115/ilm/configuring-erasure-coding-profiles.html)["](https://docs.netapp.com/ja-jp/storagegrid-115/ilm/configuring-erasure-coding-profiles.html)

["](https://docs.netapp.com/ja-jp/storagegrid-115/ilm/configuring-storage-pools.html)[ストレージプールを設定しています](https://docs.netapp.com/ja-jp/storagegrid-115/ilm/configuring-storage-pools.html)["](https://docs.netapp.com/ja-jp/storagegrid-115/ilm/configuring-storage-pools.html)

["](https://docs.netapp.com/ja-jp/storagegrid-115/ilm/using-cloud-storage-pools.html)[クラウドストレージプールの使用](https://docs.netapp.com/ja-jp/storagegrid-115/ilm/using-cloud-storage-pools.html)["](https://docs.netapp.com/ja-jp/storagegrid-115/ilm/using-cloud-storage-pools.html)

["](https://docs.netapp.com/ja-jp/storagegrid-115/ilm/data-protection-options-for-ingest.html)[取り込みのデータ保護オプション](https://docs.netapp.com/ja-jp/storagegrid-115/ilm/data-protection-options-for-ingest.html)["](https://docs.netapp.com/ja-jp/storagegrid-115/ilm/data-protection-options-for-ingest.html)

["S3](https://docs.netapp.com/ja-jp/storagegrid-115/ilm/managing-objects-with-s3-object-lock.html)[オブジェクトロックでオブジェクトを管理する](https://docs.netapp.com/ja-jp/storagegrid-115/ilm/managing-objects-with-s3-object-lock.html)["](https://docs.netapp.com/ja-jp/storagegrid-115/ilm/managing-objects-with-s3-object-lock.html)

### <span id="page-3-0"></span>ステップ **1/3** :基本事項を定義します

Create ILM Rule ウィザードのステップ 1 ( Define Basics )では、ルールの基本フィル タと高度なフィルタを定義できます。

このタスクについて

StorageGRID は、 ILM ルールに照らしてオブジェクトを評価する際に、オブジェクトメタデータをルールの

フィルタと比較します。オブジェクトメタデータがすべてのフィルタに一致した場合、 StorageGRID はル ールを使用してオブジェクトを配置します。すべてのオブジェクトに適用するルールを設計したり、 1 つ以 上のテナントアカウントやバケット名などの基本的なフィルタや、オブジェクトのサイズやユーザメタデータ などの高度なフィルタを指定したりできます。

Create ILM Rule Step 1 of 3: Define Basics

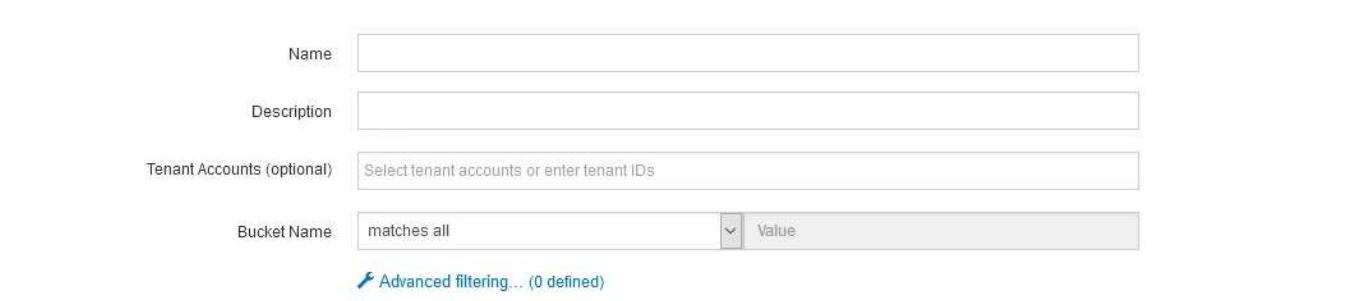

手順

1. [\* 名前 \*] フィールドに、ルールの一意の名前を入力します。

1~64 文字で指定する必要があります。

2. 必要に応じて、ルールの短い概要 を \* 概要 \* フィールドに入力します。

あとから識別しやすいように、ルールの目的や機能を指定してください。

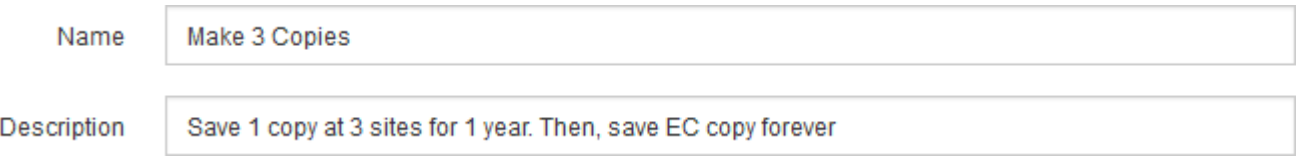

3. 必要に応じて、このルールを適用する S3 または Swift テナントアカウントを 1 つ以上選択します。この ルールですべてのテナントを環境 に設定する場合は、このフィールドを空白のままにします。

Root Access権限またはTenant Accounts権限がない場合は、リストからテナントを選択できません。代わ りに、テナント ID を入力するか、複数の ID をカンマで区切って入力します。

4. 必要に応じて、このルールを適用する S3 バケットまたは Swift コンテナを指定します。

「 \* matches all \* 」が選択されている場合(デフォルト)、「環境 all S3 bucketes 」または「 Swift containers 」というルールが適用されます。

5. 必要に応じて、 [ \* 高度なフィルタリング \* ] を選択し、追加のフィルタを指定します。

高度なフィルタを設定しない場合は、基本フィルタに一致するすべてのオブジェクトを環境 ルールに追加 します。

Cancel

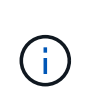

このルールでイレイジャーコーディングコピーを作成する場合は、「高度なフィルタリン グ」を選択します。次に、高度なフィルタ「\* Object Size(MB)」を追加し、「 greater than 0.2 \*」に設定します。サイズフィルタを使用すると、2MB以下のオブジェクトはイレ イジャーコーディングされません。

6. 「 \* 次へ \* 」を選択します。

ステップ 2 (配置を定義)が表示されます。

### 関連情報

["ILM](https://docs.netapp.com/ja-jp/storagegrid-115/ilm/what-ilm-rule-filtering-is.html) [ルールのフィルタリングとは](https://docs.netapp.com/ja-jp/storagegrid-115/ilm/what-ilm-rule-filtering-is.html)["](https://docs.netapp.com/ja-jp/storagegrid-115/ilm/what-ilm-rule-filtering-is.html)

["ILM](#page-5-0)[ルールで高度なフィルタを使用する](#page-5-0)["](#page-5-0)

["](#page-9-0)[ステップ](#page-9-0) [2 / 3](#page-9-0) [:配置を定義する](#page-9-0)["](#page-9-0)

### <span id="page-5-0"></span>**ILM**ルールで高度なフィルタを使用する

高度なフィルタを使用すると、メタデータに基づいて特定のオブジェクトにのみ適用す る ILM ルールを作成できます。ルールに対して高度なフィルタを設定するには、照合す るメタデータのタイプを選択し、演算子を選択して、メタデータ値を指定します。オブ ジェクトが評価されると、高度なフィルタに一致するメタデータを含むオブジェクトに のみ ILM ルールが適用されます。

次の表に、高度なフィルタで指定できるメタデータタイプ、各タイプのメタデータに使用できる演算子、およ び想定されるメタデータ値を示します。

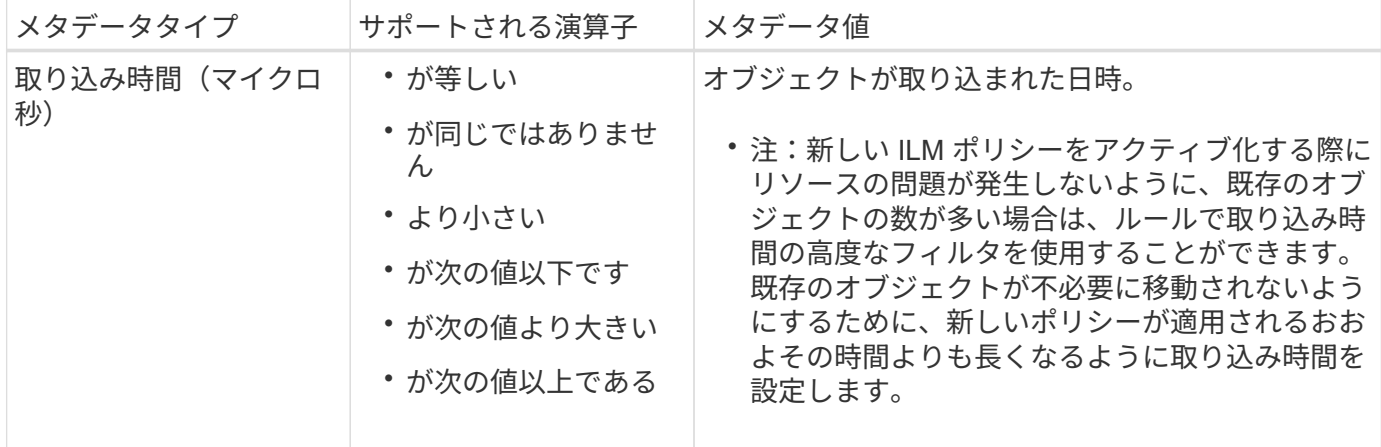

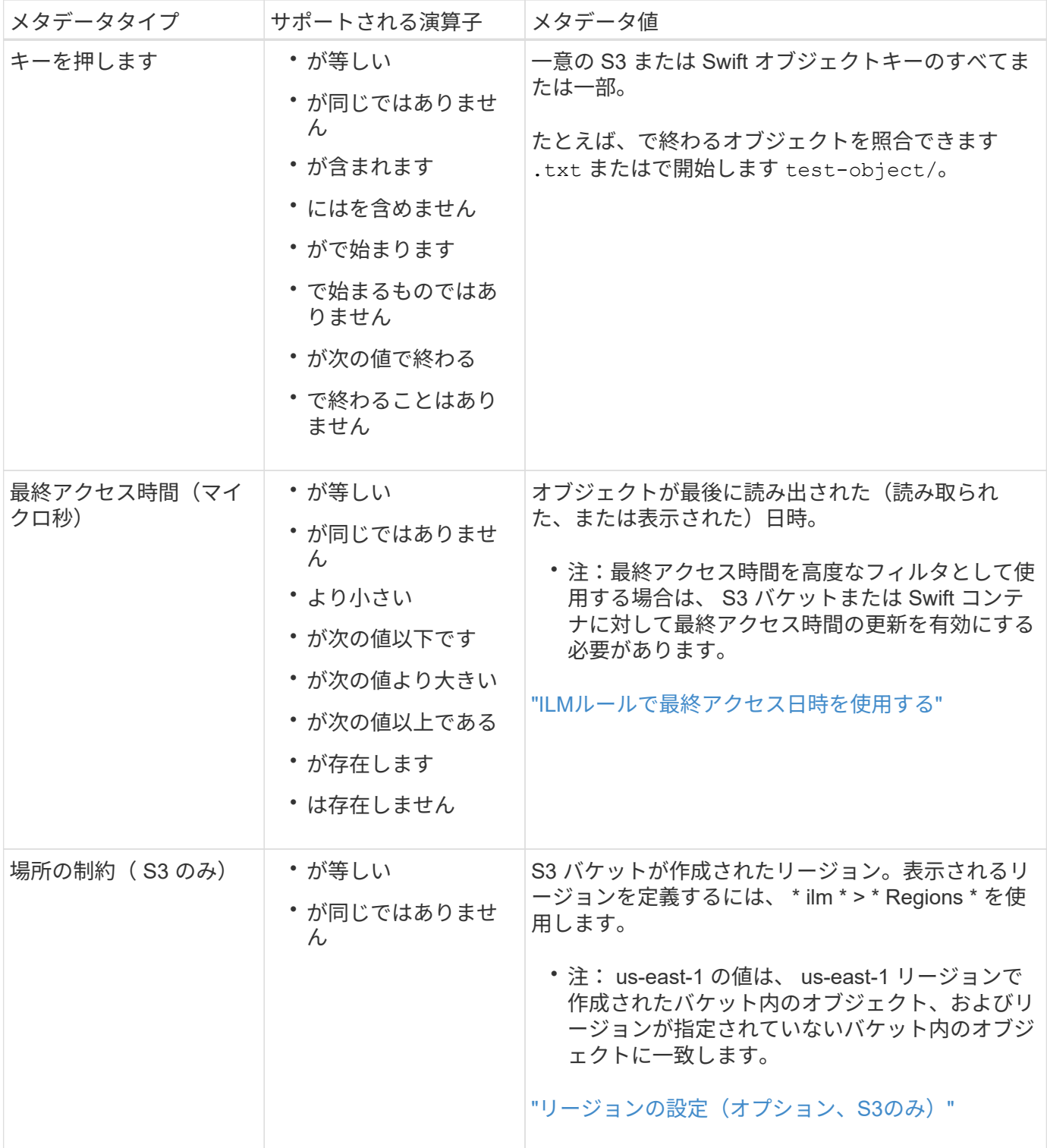

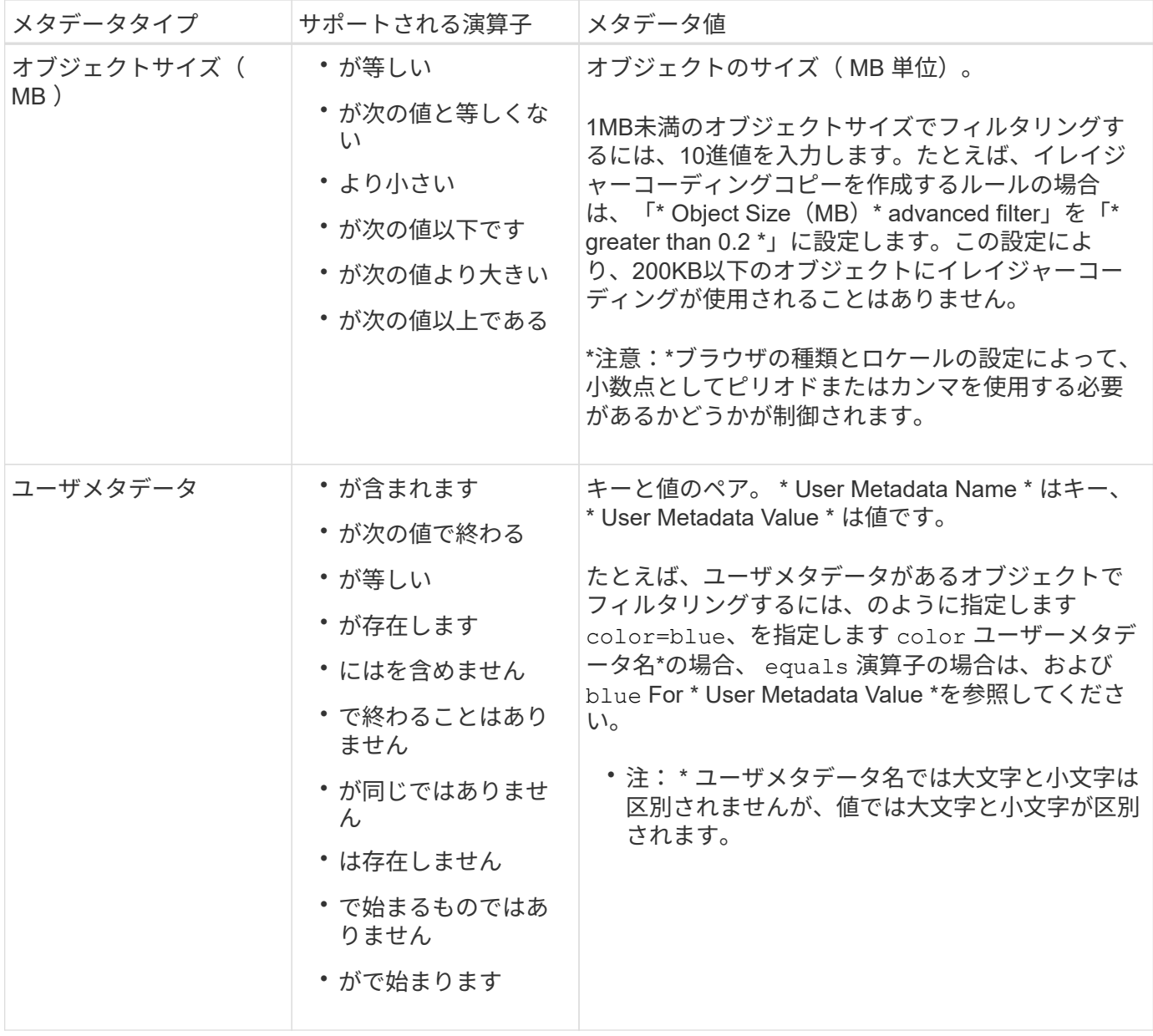

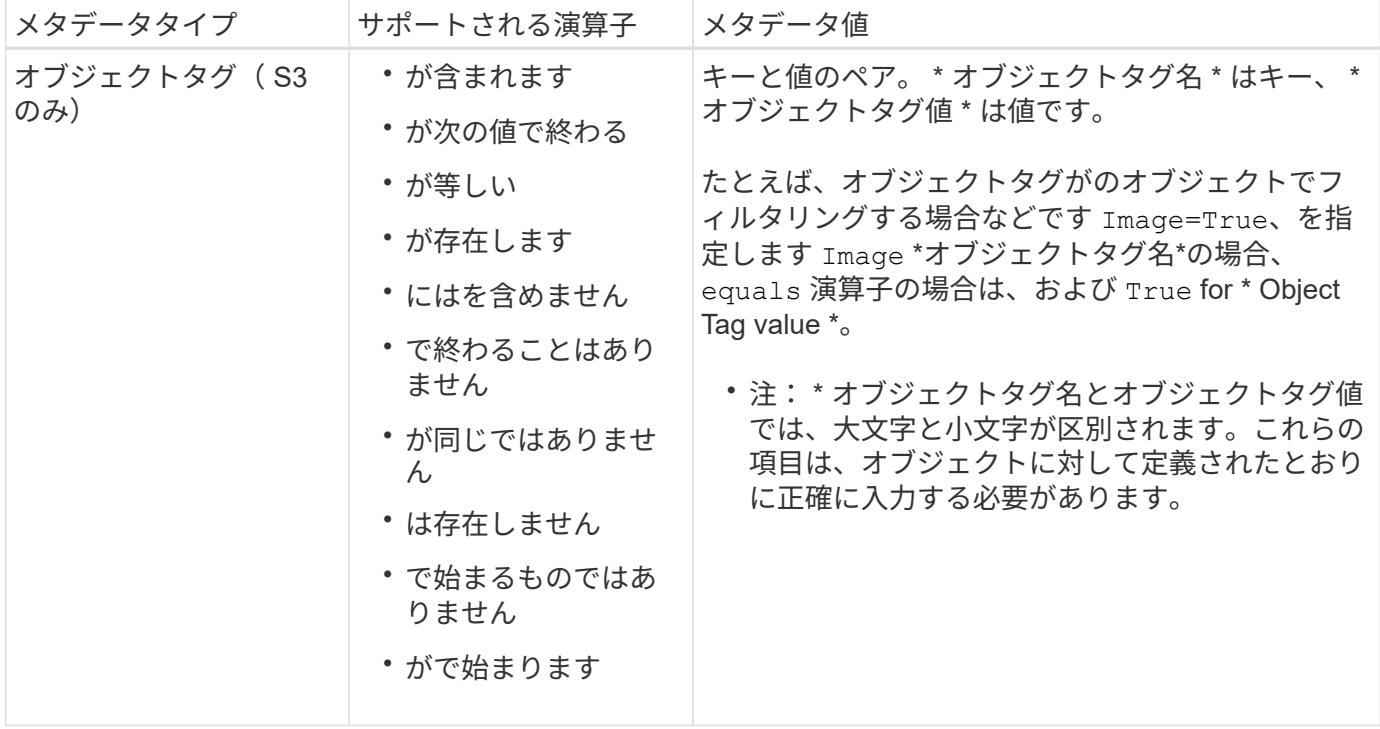

複数のメタデータタイプと値を指定する

高度なフィルタを定義する場合は、複数のタイプのメタデータと複数のメタデータ値を指定できます。たとえ ば、サイズが 10~100MB のオブジェクトに一致するルールを設定するには、 \* Object Size \* メタデータタイ プを選択し、 2 つのメタデータ値を指定します。

- 最初のメタデータ値で 10MB 以上のオブジェクトを指定します。
- 2 番目のメタデータ値で 100MB 以下のオブジェクトを指定します。

### **Advanced Filtering**

Use advanced filtering if you want a rule to apply only to specific objects. You can filter objects based on their system metadata, user metadata, or object tags (S3 only). When objects are evaluated, the rule is applied if the object's metadata matches the criteria in the advanced filter.

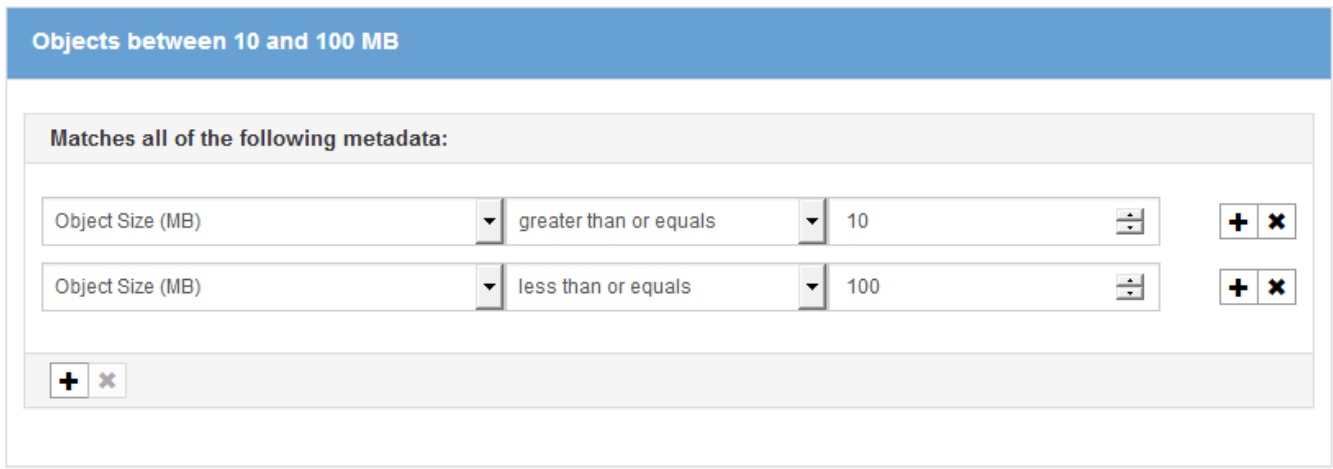

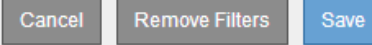

複数のエントリを使用すると、照合するオブジェクトを正確に制御できます。次の例では、 camera\_type ユ ーザメタデータの値が Brand A または Brand B の環境 オブジェクトをルールします。ただし、ルールでは、 10MB より小さい Brand B のオブジェクトのみが環境 されます。

#### **Advanced Filtering**

Use advanced filtering if you want a rule to apply only to specific objects. You can filter objects based on their system metadata, user metadata, or object tags (S3 only). When objects are evaluated, the rule is applied if the object's metadata matches the criteria in the advanced filter.

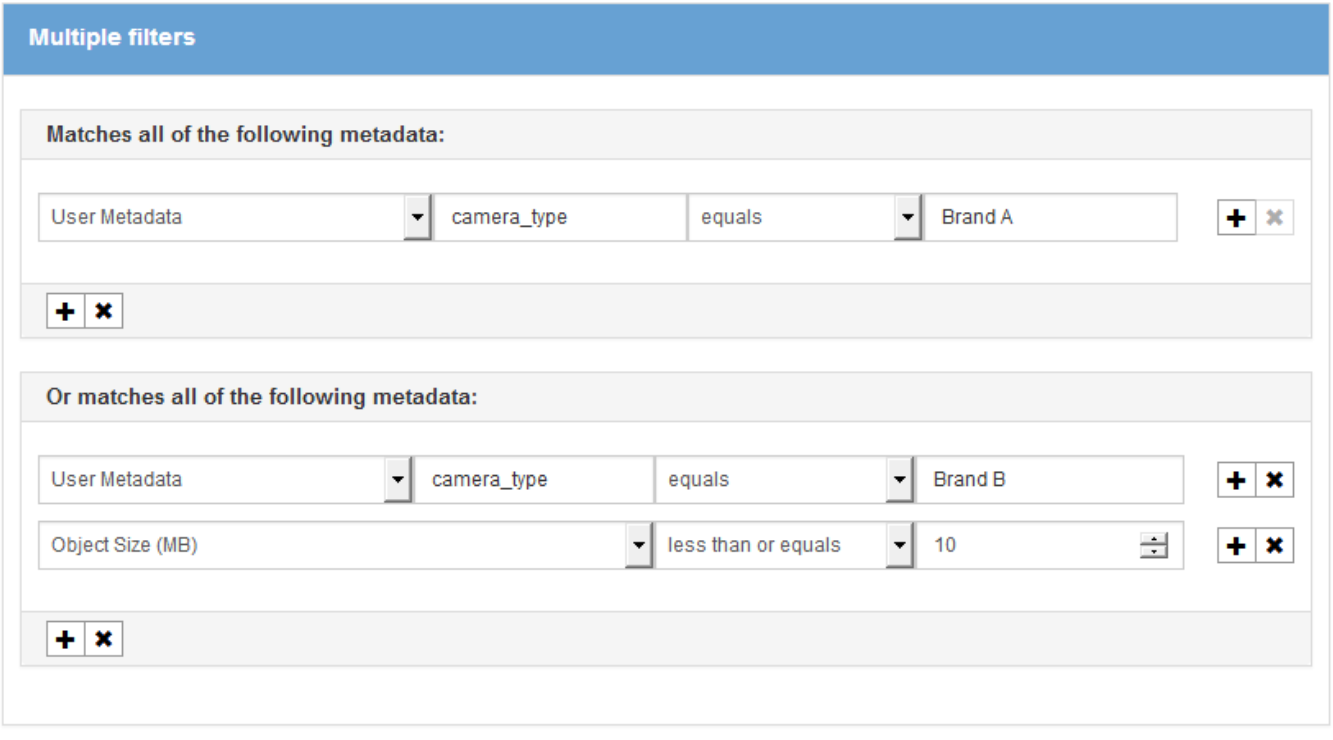

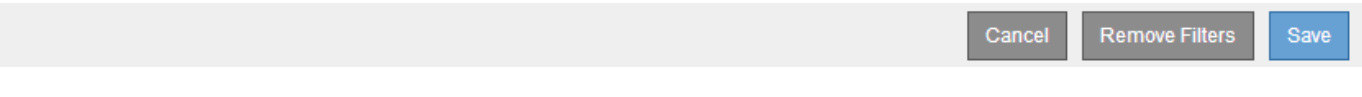

### 関連情報

["ILM](#page-15-0)[ルールで最終アクセス](#page-15-0)[日](#page-15-0)[時を使用する](#page-15-0)["](#page-15-0)

["](https://docs.netapp.com/ja-jp/storagegrid-115/ilm/configuring-regions-optional-and-s3-only.html)[リージョンの設定\(オプション、](https://docs.netapp.com/ja-jp/storagegrid-115/ilm/configuring-regions-optional-and-s3-only.html)[S3](https://docs.netapp.com/ja-jp/storagegrid-115/ilm/configuring-regions-optional-and-s3-only.html)[のみ\)](https://docs.netapp.com/ja-jp/storagegrid-115/ilm/configuring-regions-optional-and-s3-only.html)["](https://docs.netapp.com/ja-jp/storagegrid-115/ilm/configuring-regions-optional-and-s3-only.html)

### <span id="page-9-0"></span>ステップ **2 / 3** :配置を定義する

Create ILM Rule ウィザードのステップ 2 (配置を定義)では、オブジェクトを格納す る期間、コピーのタイプ(レプリケートまたはイレイジャーコーディング)、格納場 所、およびコピーの数を決定する配置手順を定義できます。

このタスクについて

ILM ルールには 1 つ以上の配置手順を含めることができます。各配置手順環境 は一定期間です。複数の手順 を使用する場合は、期間が連続していて、少なくとも 1 つの手順が 0 日目に開始されている必要がありま す。手順は無期限に、またはオブジェクトコピーが不要になるまで継続できます。

複数のタイプのコピーを作成する場合や、期間中に別々の場所を使用する場合は、各配置手順に複数の行を追

加することができます。

この ILM ルールの例では、最初の 1 年間にレプリケートコピーを 2 つ作成します。各コピーは、別々のサイ トのストレージプールに保存されます。1 年後、 2+1 のイレイジャーコーディングコピーが作成され、 1 つ のサイトにのみ保存されます。

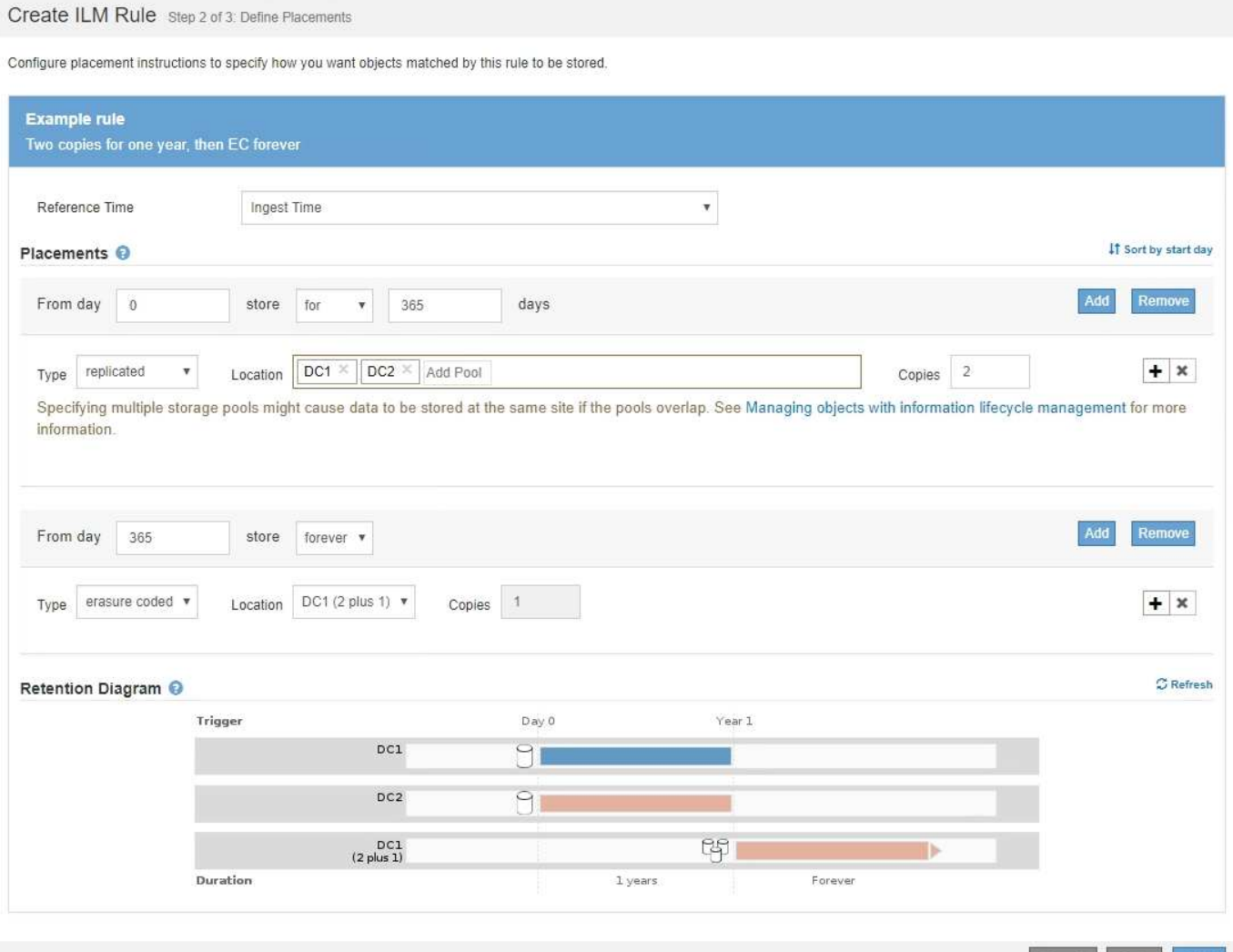

手順

1. [ \* 基準時間 \* ( \* Reference Time \* ) ] で、配置手順の開始時間の計算に使用する時間のタイプを選択し ます。

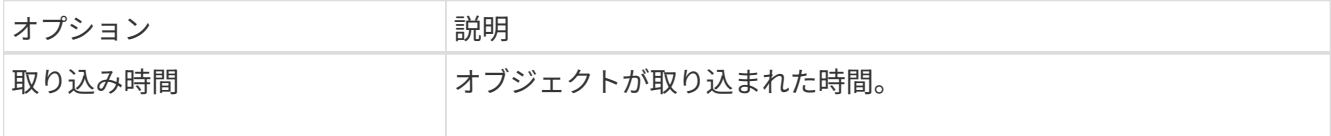

Cancel Back Next

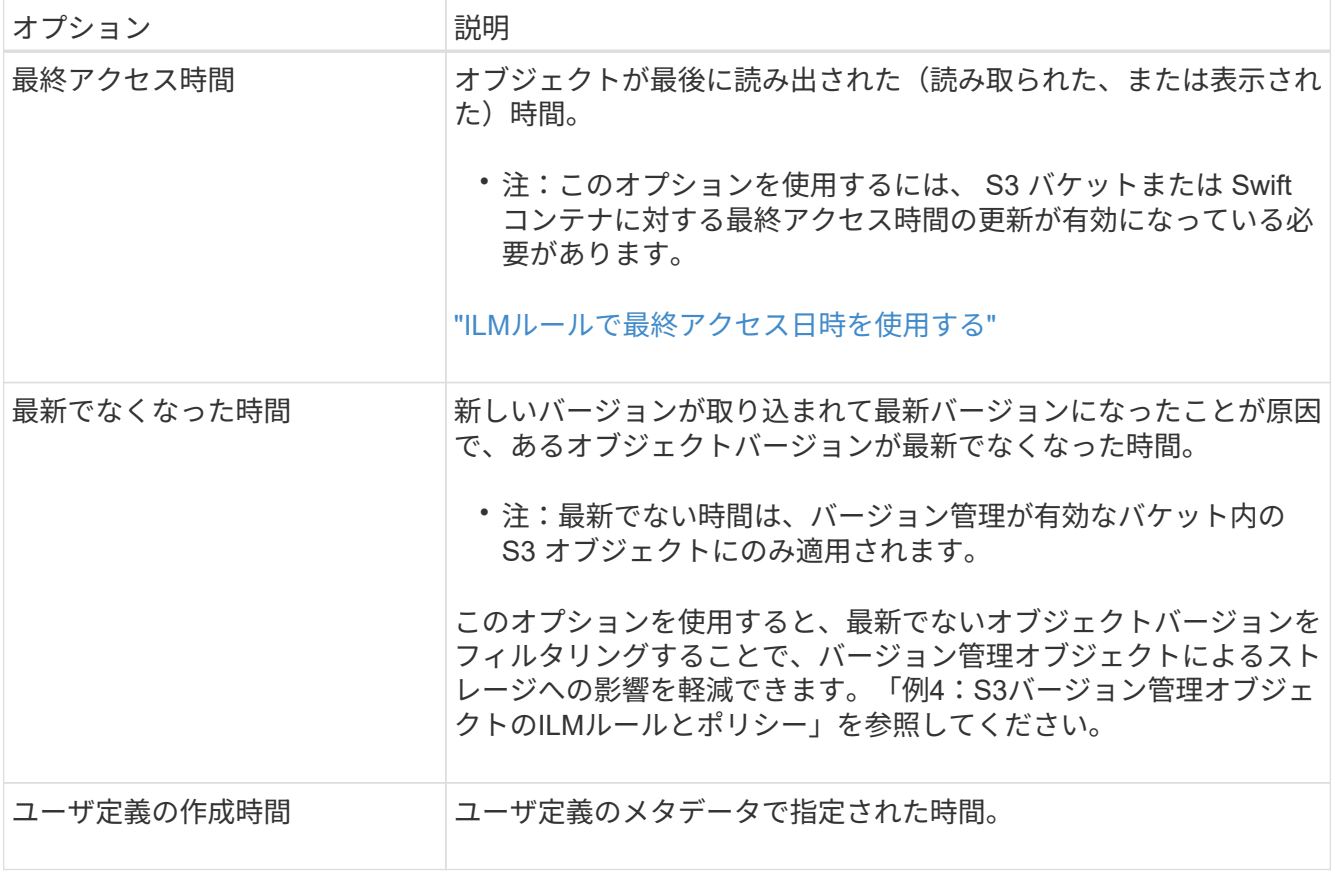

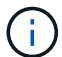

準拠ルールを作成する場合は、 \* 取り込み時間 \* を選択する必要があります。

2. [ 配置( Plations] )セクションで、最初の期間の開始時間と期間を選択します。

たとえば ' 最初の年のオブジェクトを格納する場所を指定することができます ("365 日の場合は 0 日 ")少 なくとも 1 つの手順は 0 日目から開始する必要があります。

3. レプリケートコピーを作成する場合は、次の手順を実行します。

a. [\* タイプ **]** ドロップダウンリストから、 **[\*Replicated-**] を選択します。

- b. [ \* 場所 \* ] フィールドで、追加するストレージ・プールごとに [ \* プールの追加 \* ] を選択しま す。
	- ストレージプールを 1 つしか指定しない場合、 StorageGRID は 1 つのオブジェクトのレプリケー トコピーを任意のストレージノードに 1 つだけ格納できます。グリッドにストレージノードが 3 つある場合は、コピー数として 4 を選択すると、各ストレージノードにコピーが 1 つずつ、合計 3 つだけ作成されます。

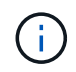

ILM placement unAchievable \* アラートがトリガーされ、 ILM ルールを完全に適用 できなかったことを示します。

- 複数のストレージプールを指定する場合は、次の点に注意してください。 \*
	- コピー数をストレージプール数よりも多くすることはできません。
	- コピーの数がストレージプールの数と同じ場合は、オブジェクトのコピーが 1 つずつ各ストレ ージプールに格納されます。
- コピーの数がストレージプールの数より少ない場合、プール間のディスク使用量のバランスを 維持し、サイトがオブジェクトのコピーを複数取得しないようにコピーが分散されます。
- ストレージプールが重複している(同じストレージノードを含んでいる)場合は、オブジェク トのすべてのコピーが 1 つのサイトにのみ保存される可能性があります。そのため、デフォル トの All Storage Nodes ストレージプールと別のストレージプールは指定しないでください。

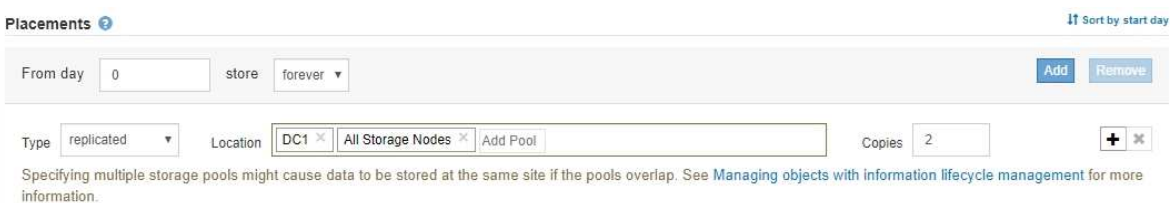

### c. 作成するコピーの数を選択します。

コピー数を 1 に変更すると、警告が表示されます。ある期間にレプリケートコピーを 1 つしか作成しない ILM ルールには、データが永続的に失われるリスクがあります。あ る期間にオブジェクトのレプリケートコピーが1つしか存在しない場合、ストレージノ ードに障害が発生したり、重大なエラーが発生すると、そのオブジェクトは失われま す。また、アップグレードなどのメンテナンス作業中は、オブジェクトへのアクセスが 一時的に失われます。

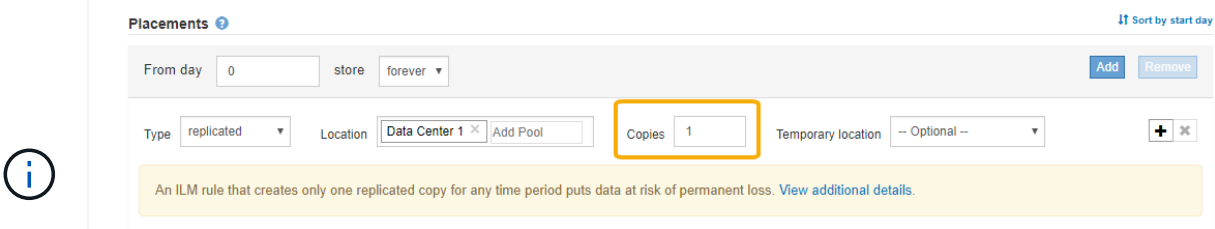

これらのリスクを回避するには、次のいずれかの操作を行います。

- 期間のコピー数を増やします。
- プラス記号アイコンをクリックします ╋ 期間中に追加のコピーを作成します。次 に、別のストレージプールまたはクラウドストレージプールを選択します。
- 「 \* Replicated \* 」ではなく、「 \* erasure Coded \* 」を選択します。このルールで すべての期間に対して複数のコピーを作成するようすでに定義されている場合は、 この警告を無視してかまいません。
- d. ストレージプールを 1 つしか指定していない場合は、「 \* 一時的な場所 \* 」フィールドは無視してく ださい。

一時的な場所は廃止され、今後のリリースで削除される予定です。

- 4. オブジェクトをクラウドストレージプールに格納する場合は、次の手順を実行します。
	- a. [\* タイプ **]** ドロップダウンリストから、 **[\*Replicated-**] を選択します。
	- b. [ \* 場所 \* ] フィールドで、 [ \* プールの追加 \* ] を選択します。次に、クラウドストレージプールを選 択します。

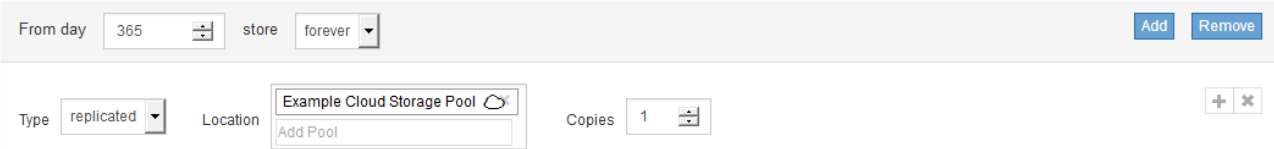

クラウドストレージプールを使用する場合は、次の点に注意してください。

▪ 1 つの配置手順で複数のクラウドストレージプールを選択することはできません。同様に、クラウ ドストレージプールとストレージプールを同じ配置手順で選択することはできません。

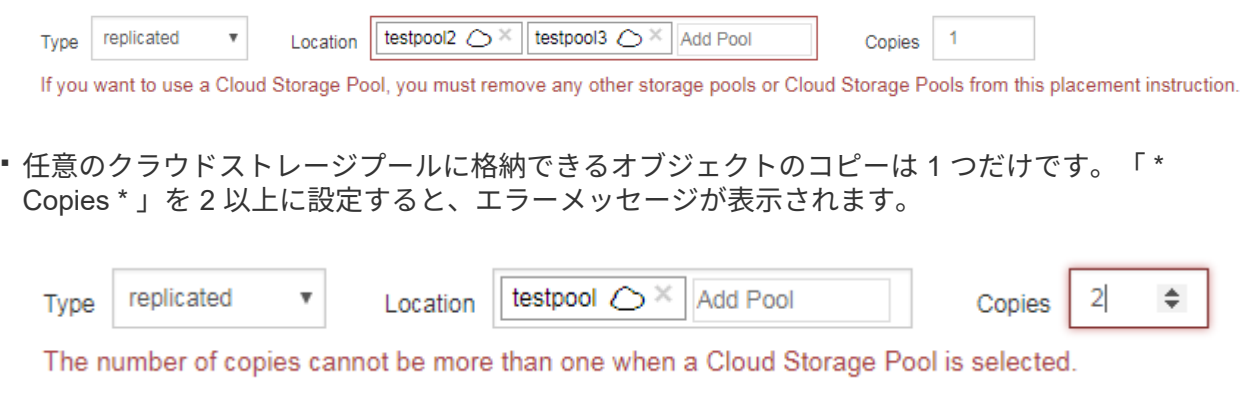

▪ どのクラウドストレージプールにも、複数のオブジェクトコピーを同時に格納することはできま せん。クラウドストレージプールを使用する複数の配置で日付が重複している場合や、同じ配置 内の複数の行でクラウドストレージプールを使用している場合は、エラーメッセージが表示され ます。

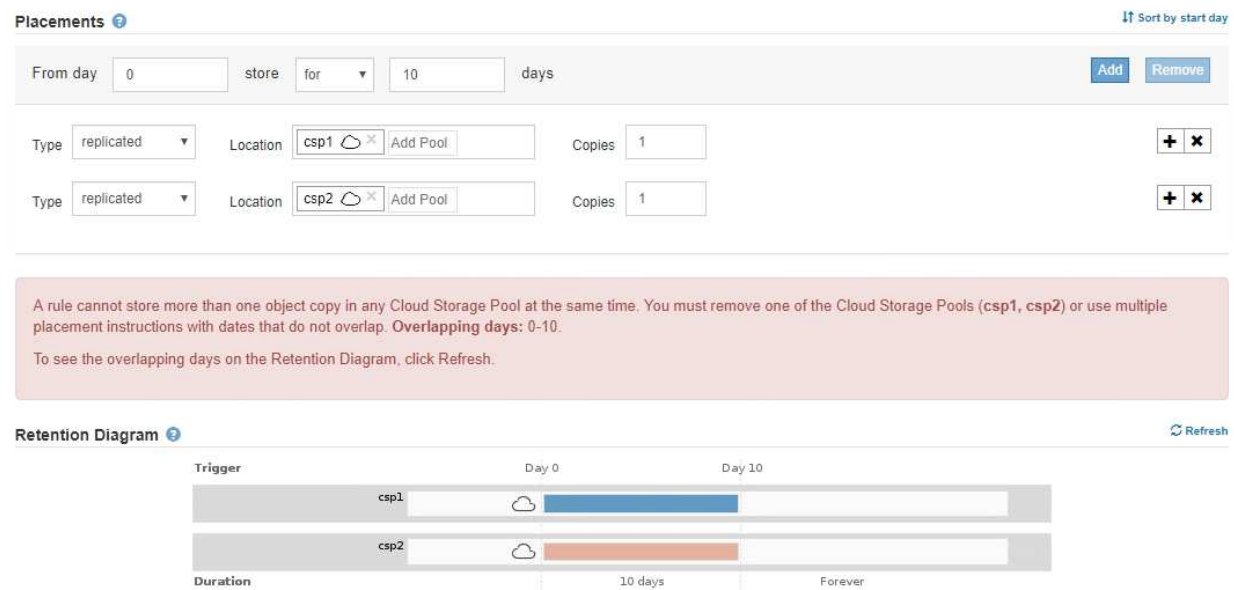

▪ オブジェクトをレプリケートコピーまたはイレイジャーコーディングコピーとして StorageGRID に格納するときに、オブジェクトをクラウドストレージプールに格納することができます。ただ し、この例に示すように、各場所のコピーの数とタイプを指定できるように、配置手順には複数 の行を含める必要があります。

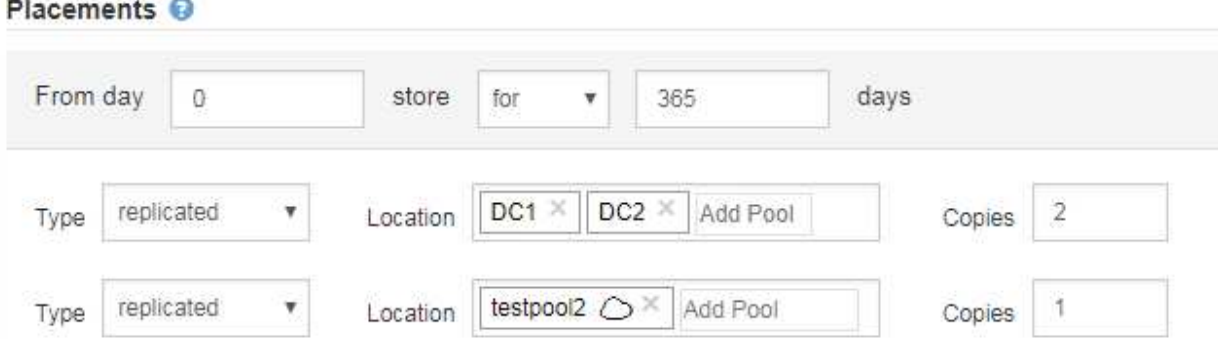

- 5. イレイジャーコーディングコピーを作成する場合は、次の手順を実行します。
	- a. [ \* タイプ \* ( \* Type \*) ] ドロップダウンリストから [ \* イレイジャーコーディング \* ( \* erasure Coded \* ) ] を選択

コピーの数が 1 に変わります。200KB 以下のオブジェクトを無視する高度なフィルタがルールに含ま れていない場合は警告が表示されます。

Do not use erasure coding for objects that are 200 KB or smaller. Select Back to return to Step 1. Then, use Advanced filtering to set the Object Size (MB) filter to "greater than  $0.2$ "

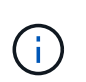

200KB 未満のオブジェクトにはイレイジャーコーディングを使用しないでください。 イレイジャーコーディングされた非常に小さなフラグメントを管理するオーバーヘッド は発生しません。

- b. オブジェクトサイズの警告が表示された場合は、次の手順に従ってクリアします。
	- i. 「戻る」を選択して、ステップ1に戻ります。
	- ii. 「高度なフィルタリング」を選択します。

iii. [オブジェクトサイズ(MB)]フィルタを「0.2より大きい」に設定します。

c. 格納場所を選択します。

イレイジャーコーディングコピーの格納場所には、ストレージプール名とイレイジャーコーディング プロファイル名が続けて含まれます。

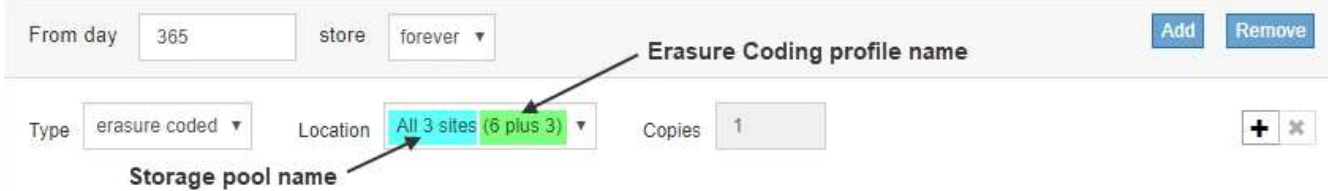

- 6. 必要に応じて、別の期間を追加するか、別の場所に追加のコピーを作成します。
	- プラスアイコンをクリックして、同じ期間に追加のコピーを別の場所に作成します。
	- 別の期間を配置手順に追加するには、\* Add \*をクリックします。

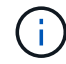

最終期間が \* forever \* で終わる場合を除き、オブジェクトは最終期間の終了時に自動的 に削除されます。

7. [更新]をクリックして保持図を更新し'配置手順を確認します

図の中の各ラインは、オブジェクトコピーをいつどこに配置するかを示しています。コピーのタイプは次 のいずれかのアイコンで表されます。

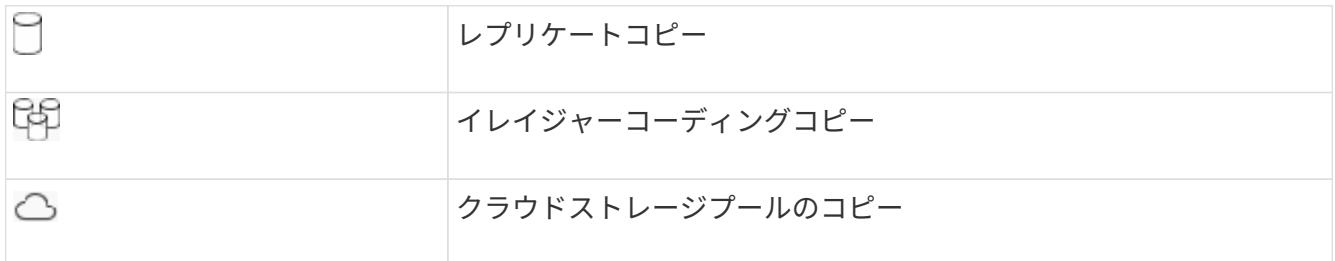

この例では、 2 つのレプリケートコピーが 2 つのストレージプール (DC1 と DC2) に 1 年間保存され ます。その後、 3 つのサイトで 6+3 のイレイジャーコーディングスキームを使用して、イレイジャーコー ディングコピーがさらに 10 年間保存されます。11 年後、オブジェクトは StorageGRID から削除されま す。

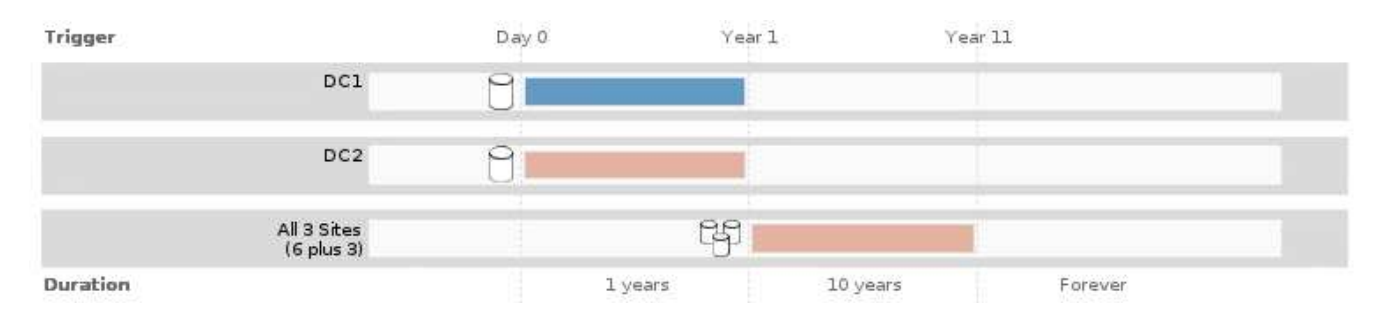

8. 「 \* 次へ \* 」をクリックします。

ステップ 3 (取り込み動作の定義)が表示されます。

#### 関連情報

["ILM](https://docs.netapp.com/ja-jp/storagegrid-115/ilm/what-ilm-placement-instructions-are.html) [ルールの配置手順とは](https://docs.netapp.com/ja-jp/storagegrid-115/ilm/what-ilm-placement-instructions-are.html)["](https://docs.netapp.com/ja-jp/storagegrid-115/ilm/what-ilm-placement-instructions-are.html)

- ["](https://docs.netapp.com/ja-jp/storagegrid-115/ilm/example-4-ilm-rules-and-policy-for-s3-versioned-objects.html)[例](https://docs.netapp.com/ja-jp/storagegrid-115/ilm/example-4-ilm-rules-and-policy-for-s3-versioned-objects.html) [4](https://docs.netapp.com/ja-jp/storagegrid-115/ilm/example-4-ilm-rules-and-policy-for-s3-versioned-objects.html) [:](https://docs.netapp.com/ja-jp/storagegrid-115/ilm/example-4-ilm-rules-and-policy-for-s3-versioned-objects.html) [S3](https://docs.netapp.com/ja-jp/storagegrid-115/ilm/example-4-ilm-rules-and-policy-for-s3-versioned-objects.html) [バージョン管理オブジェクトの](https://docs.netapp.com/ja-jp/storagegrid-115/ilm/example-4-ilm-rules-and-policy-for-s3-versioned-objects.html) [ILM](https://docs.netapp.com/ja-jp/storagegrid-115/ilm/example-4-ilm-rules-and-policy-for-s3-versioned-objects.html) [ルールとポリシー](https://docs.netapp.com/ja-jp/storagegrid-115/ilm/example-4-ilm-rules-and-policy-for-s3-versioned-objects.html)["](https://docs.netapp.com/ja-jp/storagegrid-115/ilm/example-4-ilm-rules-and-policy-for-s3-versioned-objects.html)
- ["](https://docs.netapp.com/ja-jp/storagegrid-115/ilm/why-you-should-not-use-single-copy-replication.html)[シングルコピーレプリケーションを使用しない理](https://docs.netapp.com/ja-jp/storagegrid-115/ilm/why-you-should-not-use-single-copy-replication.html)[由](https://docs.netapp.com/ja-jp/storagegrid-115/ilm/why-you-should-not-use-single-copy-replication.html)["](https://docs.netapp.com/ja-jp/storagegrid-115/ilm/why-you-should-not-use-single-copy-replication.html)

["S3](https://docs.netapp.com/ja-jp/storagegrid-115/ilm/managing-objects-with-s3-object-lock.html)[オブジェクトロックでオブジェクトを管理する](https://docs.netapp.com/ja-jp/storagegrid-115/ilm/managing-objects-with-s3-object-lock.html)["](https://docs.netapp.com/ja-jp/storagegrid-115/ilm/managing-objects-with-s3-object-lock.html)

["](https://docs.netapp.com/ja-jp/storagegrid-115/ilm/using-storage-pool-as-temporary-location-deprecated.html)[一時的な場](https://docs.netapp.com/ja-jp/storagegrid-115/ilm/using-storage-pool-as-temporary-location-deprecated.html)[所](https://docs.netapp.com/ja-jp/storagegrid-115/ilm/using-storage-pool-as-temporary-location-deprecated.html)[としてのストレージプールの使用\(](https://docs.netapp.com/ja-jp/storagegrid-115/ilm/using-storage-pool-as-temporary-location-deprecated.html)[廃止](https://docs.netapp.com/ja-jp/storagegrid-115/ilm/using-storage-pool-as-temporary-location-deprecated.html)[\)](https://docs.netapp.com/ja-jp/storagegrid-115/ilm/using-storage-pool-as-temporary-location-deprecated.html)["](https://docs.netapp.com/ja-jp/storagegrid-115/ilm/using-storage-pool-as-temporary-location-deprecated.html)

["](#page-17-0)[ステップ](#page-17-0) 3/3 [:取り込み](#page-17-0)[動](#page-17-0)[作を定義する](#page-17-0)"

### <span id="page-15-0"></span>**ILM**ルールで最終アクセス日時を使用する

最終アクセス時間を ILM ルールの参照時間として使用できます。たとえば、過去 3 カ月 間に表示されたオブジェクトをローカルストレージノードに残しておき、最近表示され ていないオブジェクトをオフサイトの場所に移動することができます。特定の日付に最 後にアクセスされたオブジェクトにのみ ILM ルールを適用する場合は、高度なフィルタ として最終アクセス時間を使用することもできます。

このタスクについて

ILM ルールで最終アクセス日時を使用する前に、次の考慮事項を確認してください。

• 参照時間として最終アクセス時間を使用する場合、オブジェクトの最終アクセス時間を変更しても ILM 評 価はすぐには開始されない点に注意してください。オブジェクトの配置が評価され、バックグラウンド ILM がオブジェクトを評価したときに必要に応じてオブジェクトが移動されます。この処理には、オブジ ェクトがアクセスされてから 2 週間以上かかる場合があります。

最終アクセス時間に基づいて ILM ルールを作成する際には、このレイテンシを考慮し、短い期間( 1 カ月 未満)を使用する配置は避けてください。

• 高度なフィルタまたは参照時間として最終アクセス時間を使用する場合は、 S3 バケットに対して最終ア クセス時間の更新を有効にしておく必要があります。Tenant Manager またはテナント管理 API を使用で きます。

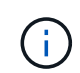

最終アクセス時間の更新は Swift コンテナでは常に有効ですが、 S3 バケットではデフォル トで無効になっています。

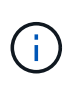

最終アクセス時間の更新を有効にすると、特に小さなオブジェクトを含むシステムのパフ ォーマンスが低下する可能性があります。これは、オブジェクトが読み出されるたびに StorageGRID が新しいタイムスタンプでオブジェクトを更新する必要があるためです。

次の表に、バケット内のすべてのオブジェクトについて、さまざまなタイプの要求について最終アクセス時間 が更新されるかどうかを示します。

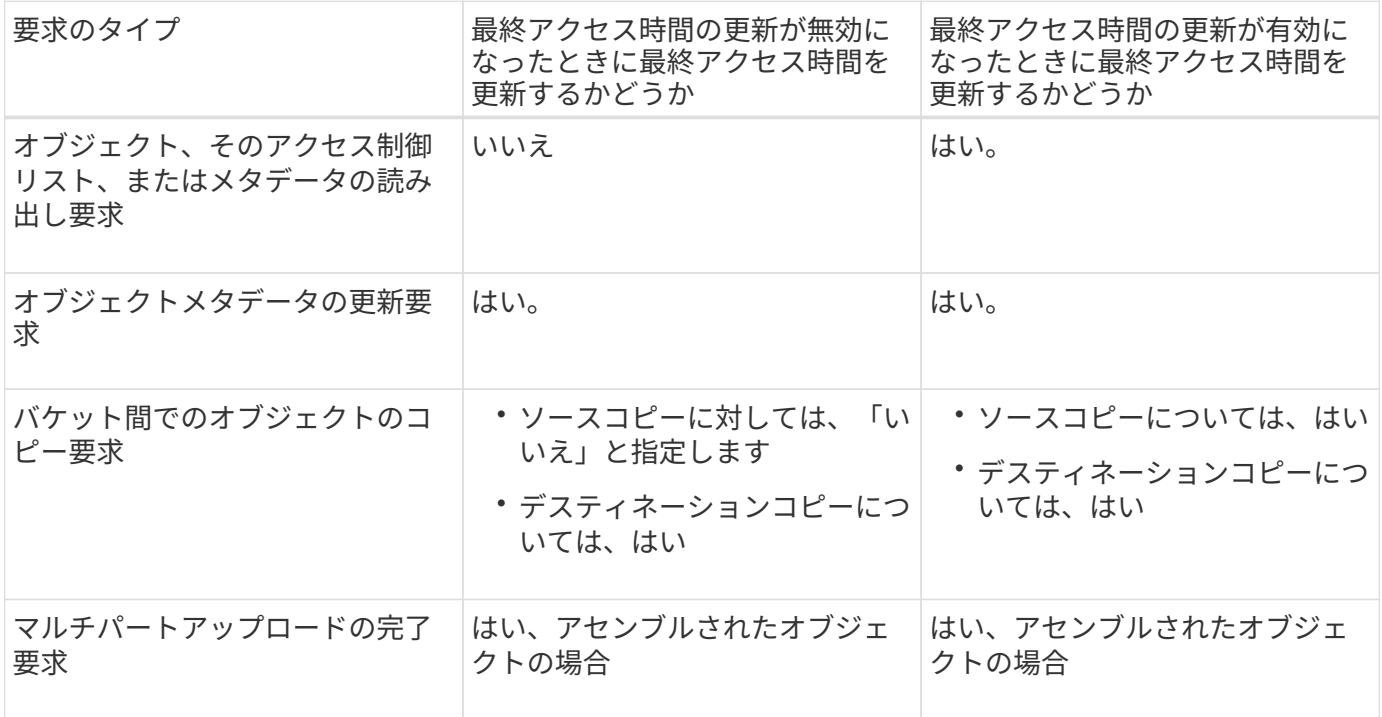

### 関連情報

["S3](https://docs.netapp.com/ja-jp/storagegrid-115/s3/index.html) [を使用する](https://docs.netapp.com/ja-jp/storagegrid-115/s3/index.html)["](https://docs.netapp.com/ja-jp/storagegrid-115/s3/index.html)

["](https://docs.netapp.com/ja-jp/storagegrid-115/tenant/index.html)[テナントアカウントを使用する](https://docs.netapp.com/ja-jp/storagegrid-115/tenant/index.html)["](https://docs.netapp.com/ja-jp/storagegrid-115/tenant/index.html)

### <span id="page-17-0"></span>ステップ **3 / 3** :取り込み動作を定義する

Create ILM Rule ウィザードのステップ 3 (取り込み動作の定義)では、このルールで フィルタリングされたオブジェクトを取り込み時に保護する方法を選択できます。

このタスクについて

StorageGRID は、中間コピーを作成してオブジェクトをキューに登録し、あとで ILM 評価を実行するか、ま たはコピーを作成してルールの配置手順をすぐに満たすことができます。

Create ILM Rule Step 3 of 3: Define ingest behavior

Select the data protection option to use when objects are ingested

◯ Strict Always uses this rule's placements on ingest. Ingest fails when this rule's placements are not possible

**Balanced** 

Optimum ILM efficiency. Attempts this rule's placements on ingest. Creates interim copies when that is not possible

O Dual commit

Creates interim copies on ingest and applies this rule's placements later.

手順

1. オブジェクトの取り込み時に使用するデータ保護オプションを選択します。

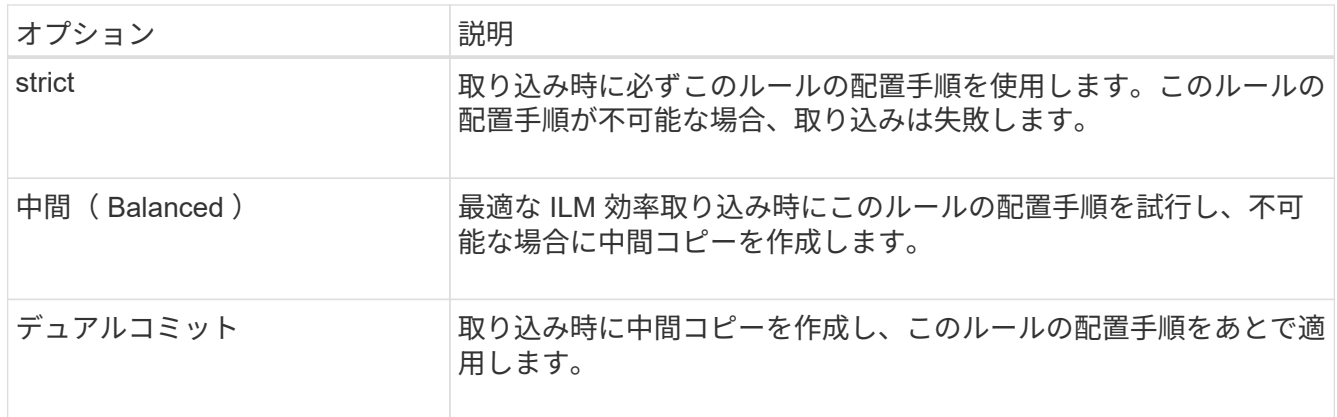

「 Balanced 」は、ほとんどの場合に適した データ セキュリティ と効率性を組み合わせたソリューショ ンです。「 Strict 」または「 Dual commit 」は一般に特定の要件を満たすために使用します。

詳細については、「取り込みのデータ保護オプションとは」および「各データ保護オプションの長所と短 所」を参照してください。

> Strict オプションまたは Balanced オプションを選択してルールで次のいずれかの配置を使 用している場合は、エラーメッセージが表示されます。

 $(\sf{i})$ 

◦ クラウドストレージプール: 0 日目

◦ アーカイブノード: 0 日目

◦ ルールでユーザ定義の作成時間を参照時間として使用する場合は、クラウドストレージ プールまたはアーカイブノード

2. [ 保存 ( Save ) ] をクリックします。

ILM ルールが保存されます。ルールは、 ILM ポリシーに追加されてアクティブ化されるまでは有効になり ません。

#### 関連情報

["](https://docs.netapp.com/ja-jp/storagegrid-115/ilm/data-protection-options-for-ingest.html)[取り込みのデータ保護オプション](https://docs.netapp.com/ja-jp/storagegrid-115/ilm/data-protection-options-for-ingest.html)["](https://docs.netapp.com/ja-jp/storagegrid-115/ilm/data-protection-options-for-ingest.html)

["](https://docs.netapp.com/ja-jp/storagegrid-115/ilm/advantages-disadvantages-of-ingest-options.html)[データ保護オプションのメリット、デメリット、および](https://docs.netapp.com/ja-jp/storagegrid-115/ilm/advantages-disadvantages-of-ingest-options.html)[制](https://docs.netapp.com/ja-jp/storagegrid-115/ilm/advantages-disadvantages-of-ingest-options.html)[限事項](https://docs.netapp.com/ja-jp/storagegrid-115/ilm/advantages-disadvantages-of-ingest-options.html)["](https://docs.netapp.com/ja-jp/storagegrid-115/ilm/advantages-disadvantages-of-ingest-options.html)

["](https://docs.netapp.com/ja-jp/storagegrid-115/ilm/example-5-ilm-rules-and-policy-for-strict-ingest-behavior.html)[例](https://docs.netapp.com/ja-jp/storagegrid-115/ilm/example-5-ilm-rules-and-policy-for-strict-ingest-behavior.html)5[:取り込み](https://docs.netapp.com/ja-jp/storagegrid-115/ilm/example-5-ilm-rules-and-policy-for-strict-ingest-behavior.html)[動](https://docs.netapp.com/ja-jp/storagegrid-115/ilm/example-5-ilm-rules-and-policy-for-strict-ingest-behavior.html)[作が](https://docs.netapp.com/ja-jp/storagegrid-115/ilm/example-5-ilm-rules-and-policy-for-strict-ingest-behavior.html) [Strict](https://docs.netapp.com/ja-jp/storagegrid-115/ilm/example-5-ilm-rules-and-policy-for-strict-ingest-behavior.html) [の場合の](https://docs.netapp.com/ja-jp/storagegrid-115/ilm/example-5-ilm-rules-and-policy-for-strict-ingest-behavior.html) [ILM](https://docs.netapp.com/ja-jp/storagegrid-115/ilm/example-5-ilm-rules-and-policy-for-strict-ingest-behavior.html) [ルールとポリシー](https://docs.netapp.com/ja-jp/storagegrid-115/ilm/example-5-ilm-rules-and-policy-for-strict-ingest-behavior.html)"

["ILM](https://docs.netapp.com/ja-jp/storagegrid-115/ilm/creating-ilm-policy.html)[ポリシーを作成する](https://docs.netapp.com/ja-jp/storagegrid-115/ilm/creating-ilm-policy.html)["](https://docs.netapp.com/ja-jp/storagegrid-115/ilm/creating-ilm-policy.html)

### <span id="page-18-0"></span>デフォルトの**ILM**ルールを作成する

すべてのILMポリシーに、オブジェクトをフィルタリングしないデフォルトルールが設 定されている必要があります。ILMポリシーを作成する前に、ポリシーのデフォルトル ールとして使用できるILMルールを少なくとも1つ作成する必要があります。

必要なもの

- Grid Managerにはサポートされているブラウザを使用してサインインする必要があります。
- 特定のアクセス権限が必要です。

このタスクについて

デフォルトルールは、ILMポリシーで評価される最後のルールであるため、フィルタは使用できません。デフ ォルトルールの配置手順は、ポリシー内の別のルールに一致しないオブジェクトに適用されます。

次のポリシーの例では、最初のルールがテナント A に属するオブジェクトにのみ適用されますデフォルトル ールである最後のルールは、他のすべてのテナントアカウントに属する環境 オブジェクトです。

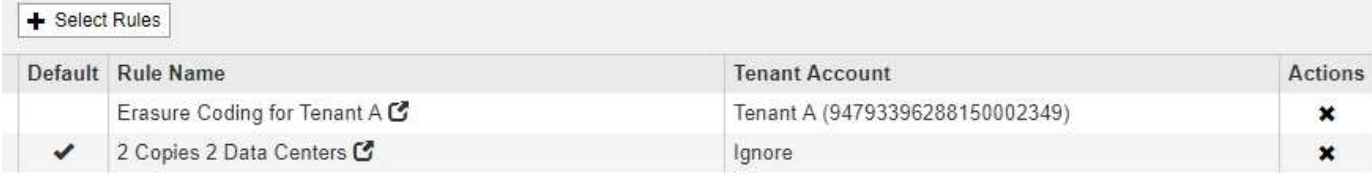

デフォルトルールを作成するときは、次の要件に注意してください。

- デフォルトのルールは、ポリシーの最後のルールとして自動的に配置されます。
- デフォルトルールでは、基本フィルタまたは詳細フィルタは使用できません。
- デフォルトのルールでレプリケートコピーを作成する必要があります。

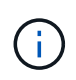

イレイジャーコーディングコピーを作成するルールはポリシーのデフォルトルールとして 使用しないでください。イレイジャーコーディングルールでは、高度なフィルタを使用し て、小さなオブジェクトがイレイジャーコーディングされないようにします。

- 一般に、デフォルトルールではオブジェクトを無期限に保持する必要があります。
- S3 オブジェクトのグローバルロック設定を使用している(または有効にする)場合は、アクティブポリ シーまたはドラフトポリシーのデフォルトルールが準拠している必要があります。

手順

1. [\* ILM\*>\* Rules] を選択します。

ILM ルールページが表示されます。

2. 「 \* Create \* 」を選択します。

Create ILM Rule ウィザードの Step 1 (Define Basics) が表示されます。

- 3. [\* 名前 \*] フィールドに、ルールの一意の名前を入力します。
- 4. 必要に応じて、ルールの短い概要 を \* 概要 \* フィールドに入力します。
- 5. [\* Tenant Accounts] フィールドは空白のままにします。

デフォルトのルールをすべてのテナントアカウントに適用する必要があります。

6. Bucket Name \* フィールドは空白のままにします。

デフォルトルールは、すべての S3 バケットと Swift コンテナに適用する必要があります。

7. 「 \* 高度なフィルタリング \* 」は選択しないでください

デフォルトルールでフィルタを指定することはできません。

8. 「 \* 次へ \* 」を選択します。

ステップ 2 (配置を定義)が表示されます。

- 9. デフォルトルールの配置手順を指定します。
	- デフォルトルールではオブジェクトを無期限に保持する必要があります。デフォルトルールによって オブジェクトが無期限に保持されない場合、新しいポリシーをアクティブ化すると警告が表示されま す。これが想定どおりの動作であることを確認する必要があります。
	- デフォルトのルールでレプリケートコピーを作成する必要があります。

イレイジャーコーディングコピーを作成するルールはポリシーのデフォルトルールとし て使用しないでください。イレイジャーコーディングルールでは、高度なフィルタ「 \* Object Size ( MB ) than 0.2 」を含めて、小さいオブジェクトがイレイジャーコーデ ィングされないようにします。

- S3 オブジェクトのグローバルロック設定を使用している(または有効にする)場合は、デフォルトル ールが準拠している必要があります。
	- 2 つ以上のレプリケートオブジェクトコピーまたは 1 つのイレイジャーコーディングコピーを作成 する。
	- これらのコピーが、配置手順の各ラインの間、ストレージノード上に存在している必要がありま す。

 $(i)$ 

- オブジェクトコピーをクラウドストレージプールに保存することはできません。
- オブジェクトコピーをアーカイブノードに保存することはできません。
- 配置手順の少なくとも 1 行は、参照時間として取り込み時間を使用して 0 日目から開始する必要 があります。
- 配置手順の少なくとも 1 行は「無期限」である必要があります。

10. [更新]をクリックして保持図を更新し'配置手順を確認します

11. 「 \* 次へ \* 」をクリックします。

ステップ 3 (取り込み動作の定義)が表示されます。

12. オブジェクトの取り込み時に使用するデータ保護オプションを選択し、 \* 保存 \* を選択します。

Copyright © 2024 NetApp, Inc. All Rights Reserved. Printed in the U.S.このドキュメントは著作権によって保 護されています。著作権所有者の書面による事前承諾がある場合を除き、画像媒体、電子媒体、および写真複 写、記録媒体、テープ媒体、電子検索システムへの組み込みを含む機械媒体など、いかなる形式および方法に よる複製も禁止します。

ネットアップの著作物から派生したソフトウェアは、次に示す使用許諾条項および免責条項の対象となりま す。

このソフトウェアは、ネットアップによって「現状のまま」提供されています。ネットアップは明示的な保 証、または商品性および特定目的に対する適合性の暗示的保証を含み、かつこれに限定されないいかなる暗示 的な保証も行いません。ネットアップは、代替品または代替サービスの調達、使用不能、データ損失、利益損 失、業務中断を含み、かつこれに限定されない、このソフトウェアの使用により生じたすべての直接的損害、 間接的損害、偶発的損害、特別損害、懲罰的損害、必然的損害の発生に対して、損失の発生の可能性が通知さ れていたとしても、その発生理由、根拠とする責任論、契約の有無、厳格責任、不法行為(過失またはそうで ない場合を含む)にかかわらず、一切の責任を負いません。

ネットアップは、ここに記載されているすべての製品に対する変更を随時、予告なく行う権利を保有します。 ネットアップによる明示的な書面による合意がある場合を除き、ここに記載されている製品の使用により生じ る責任および義務に対して、ネットアップは責任を負いません。この製品の使用または購入は、ネットアップ の特許権、商標権、または他の知的所有権に基づくライセンスの供与とはみなされません。

このマニュアルに記載されている製品は、1つ以上の米国特許、その他の国の特許、および出願中の特許によ って保護されている場合があります。

権利の制限について:政府による使用、複製、開示は、DFARS 252.227-7013(2014年2月)およびFAR 5252.227-19(2007年12月)のRights in Technical Data -Noncommercial Items(技術データ - 非商用品目に関 する諸権利)条項の(b)(3)項、に規定された制限が適用されます。

本書に含まれるデータは商用製品および / または商用サービス(FAR 2.101の定義に基づく)に関係し、デー タの所有権はNetApp, Inc.にあります。本契約に基づき提供されるすべてのネットアップの技術データおよび コンピュータ ソフトウェアは、商用目的であり、私費のみで開発されたものです。米国政府は本データに対 し、非独占的かつ移転およびサブライセンス不可で、全世界を対象とする取り消し不能の制限付き使用権を有 し、本データの提供の根拠となった米国政府契約に関連し、当該契約の裏付けとする場合にのみ本データを使 用できます。前述の場合を除き、NetApp, Inc.の書面による許可を事前に得ることなく、本データを使用、開 示、転載、改変するほか、上演または展示することはできません。国防総省にかかる米国政府のデータ使用権 については、DFARS 252.227-7015(b)項(2014年2月)で定められた権利のみが認められます。

#### 商標に関する情報

NetApp、NetAppのロゴ、<http://www.netapp.com/TM>に記載されているマークは、NetApp, Inc.の商標です。そ の他の会社名と製品名は、それを所有する各社の商標である場合があります。